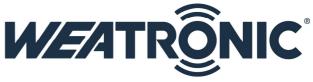

# Brief Instruction GigaControl Voice Output configuration from Version V2.63 on

### 1 Introduction

From GigaControl Version V2.63 on you can now config your Voice Output by your own.

## 2 Necessary Hardware

You will need a DV4 (WEA37818) or a ein DV4 Blutooth Sendemodul (WEA37819) with the firmware V2.63 or later higher, then you need the Voice File itself: Voice4\_V2.63\_EN.voc / Voice4\_V2.63\_short\_EN.voc as well as the latest GigaControl Software V2.63 installed on a windows PC and of course an earplug (e.g.: WEA37820).

We recommend to use a 3 position switch or an poti on the radio to switch between the 3 different available modes.

# **3 Connection**

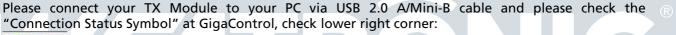

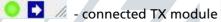

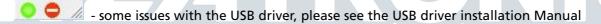

Connected TX module and RX

### 4 Setup

First select a control channel to switch between the 3 different modes. Default is channel 9. Then assign a 3 position switch or a poti to this channel. Please note that the control channel for the Link Vario can be another one.

The 3 modes (switch position up / center / down) can be adjusted individually. You can choose up to 10 values for one mode. The active Mode is marked with a green background.

Just click somewhere in the "measured value" column and navigate to your desired value.

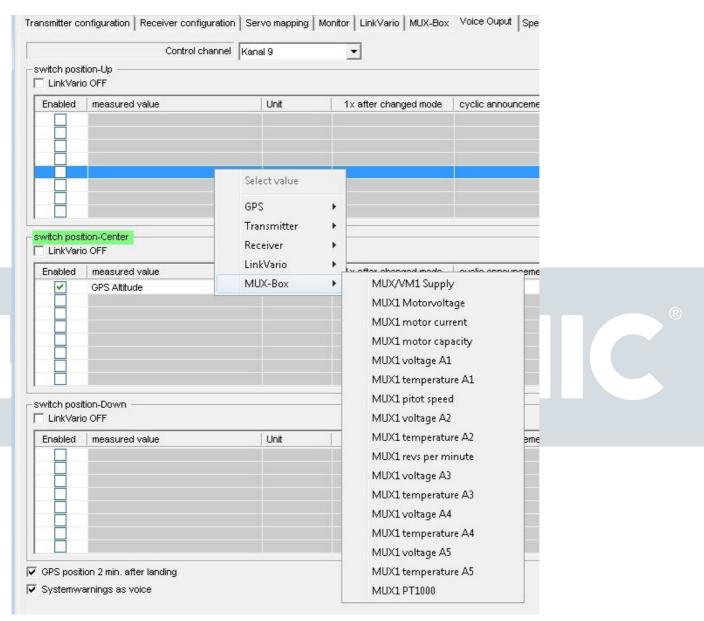

click on the unit column in order to change the Unit of each value

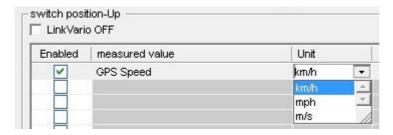

The Interval time is related to the cyclic announcement. See an example here with min and max value warnings.

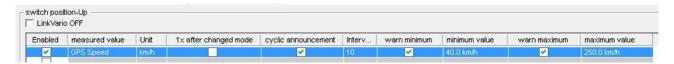

Each mode offers the possibility to disable the Link Vario announcements separately. Also there is the option for the GPS position announcement, which will be repeated whenever the GPS position is not changing for 2minutes.

The "Systemwarnings" like e.g. "low battery " are now announced via voice, but by unchecking there are only the peep tones left, like known by previous versions.

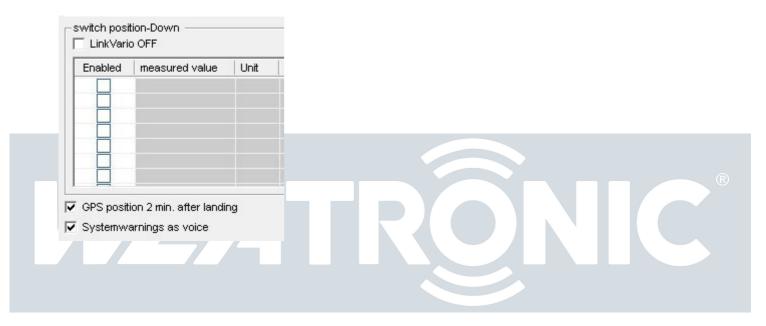

If you have any question don't hesitate to contact our service.

or Phone: +49 (0) 33 75 / 24 66 0 88 per Mail : support@weatronic.com

Wildau the 07.04.2014

## weatronic GmbH

Schmiedestraße 2A D-15745 Wildau

Telefon: +49 (0) 3375 24 60 89 - 0 Telefax: +49 (0) 3375 24 60 89 - 1 E-Mail: <u>info@weatronic.com</u>

www.weatronic.com